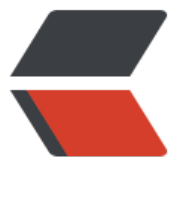

链滴

# centos7 [修改](https://ld246.com)静态 ip

作者:wangwenbo

- 原文链接:https://ld246.com/article/1545960802940
- 来源网站: [链滴](https://ld246.com/member/wangwenbo)
- 许可协议:[署名-相同方式共享 4.0 国际 \(CC BY-SA 4.0\)](https://ld246.com/article/1545960802940)

1、编辑 ifcfg-xxx 文件

### **vim /etc/sysconfig/network-scripts/ifcfg-xxx**

2、修改如下内容 BOOTPROTO="static" #dhcp改为static ONBOOT="yes" #开机启用本配置 IPADDR=192.168.7.106 #静态IP GATEWAY=192.168.7.1 #默认网关 NETMASK=255.255.255.0 #子网掩码 DNS1=192.168.7.1 #DNS 配置 3、修改后效果

### **cat /etc/sysconfig/network-scripts/ifcfg-xxx**

HWADDR="00:15:5D:07:F1:02" TYPE="Ethernet" BOOTPROTO="static" #dhcp改为static DEFROUTE="yes" PEERDNS="yes" PEERROUTES="yes" IPV4\_FAILURE\_FATAL="no" IPV6INIT="yes" IPV6\_AUTOCONF="yes" IPV6\_DEFROUTE="yes" IPV6\_PEERDNS="yes" IPV6\_PEERROUTES="yes" IPV6\_FAILURE\_FATAL="no" NAME="eth0" UUID="bb3a302d-dc46-461a-881e-d46cafd0eb71" ONBOOT="yes" #开机启用本配置 IPADDR=192.168.7.106 #静态IP GATEWAY=192.168.7.1 #默认网关 NETMASK=255.255.255.0 #子网掩码 DNS1=192.168.7.1 #DNS 配置 4、重启下网络服务

#### **service network restart**

5、查看改动后的效果,Centois / 不再使用 ifconfig 而是用 ip 命令查看网络信息。

## **ip addr**

1: lo: <LOOPBACK,UP,LOWER\_UP> mtu 65536 qdisc noqueue state UNKNOWN

link/loopback 00:00:00:00:00:00 brd 00:00:00:00:00:00

inet 127.0.0.1/8 scope host lo

valid Ift forever preferred Ift forever

inet6 ::1/128 scope host

valid Ift forever preferred Ift forever

2: eth0: <BROADCAST,MULTICAST,UP,LOWER\_UP> mtu 1500 qdisc pfifo\_fast state UNKNOW qlen 1000

link/ether 00:15:5d:07:f1:02 brd ff:ff:ff:ff:ff:ff

inet 192.168.7.106/24 brd 192.168.7.255 scope global eth0

valid\_lft forever preferred\_lft forever

inet6 fe80::215:5dff:fe07:f102/64 scope link

valid\_lft forever preferred\_lft forever